## The semioneside package<sup>\*</sup>

Stephan Hennig stephanhennig@arcor.de

September 20, 2005

#### Abstract

This package supports the creation of semi one sided documents. That is, two sided documents, where all text is output on right-hand pages—like in one sided documents—and only special contents is output on left-hand pages on user request, e. g., floating elements.

## 1 Introduction

Some institutions require a document layout where running text appears on righthand pages only—as in one sided documents—, but figures and tables, and only those, are displayed on left-hand pages. This package supports the preparation of such semi one sided documents. That is, all running text is output on righthand pages and only special content, e. g., floating objects, are output on left-hand pages on user request. Otherwise left-hand pages stay empty.

References to left-hand pages are possible by defining a proper label on a lefthand page. The page counter can be configured to:

- keep left-hand pages syncronized with the facing right-hand page,
- keep left-hand pages syncronized with the preceeding right-hand page,  $i.e.,$ page numbers refer to single sheets, or
- count every left- and right-hand page as in normal two sided documents.

When using this package keep in mind that this is more a quick hack than a robust solution! Several problems are listed in section  $4<sup>1</sup>$ 

<sup>∗</sup>This document corresponds to semioneside v0.41, dated 2005/09/19.

<sup>&</sup>lt;sup>1</sup>The best solution to avoid all sorts of problems is not to use this package. You have been warned!

#### 2 How It Works

Before describing the usage of the semioneside package lets have a look at how it works behind the scenes.

The functionality of the semioneside package is based on the \afterpage macro from the afterpage package. What happens after a page break is essentially this:

1. Since the current page break happend to occur at the end of a right-hand page—remember that the first page of a document is a right-hand page—, a new left-hand page begins. Now the afterpage package calls the working macro \semioneside@skipleftpage which in turn calls these macros:

\leftpagecontrolstart \leftpagecontent \leftpagecontrolend \clearpage \rightpagecontrolstart

- 2. The \clearpage command in the macro sequence above finishes the lefthand page and so macro \rightpagecontrolstart is called at the beginning of a new right-hand page.
- 3. Now, everything is ready to continue running text from the last right-hand page. At the next page break again afterpage calls \semioneside@skipleftpage and steps 1 to 3 are repeated.

The complete procedure is illustrated in Figure 1.

### 3 Usage

As can be seen, four macros are called during type setting left- and right-hand \leftpagecontent pages. Macro \leftpagecontent is the main user macro. It contains the stuff that shall be output on the next left-hand page and can be modified via \renewcommand. If you want to have a figure on a left-hand page you should pass the whole figure environment including caption and label to \leftpagecontent (see the example code in file example.tex).

\leftpagecontrolstart The remaining three macros \leftpagecontrolstart, \leftpagecontrolend \leftpagecontrolend and \rightpagecontrolstart are hooks and can be used to adjust page num- \rightpagecontrolstart bering, the page style of left-hand pages etc. By default \leftpagecontrolstart calls \thispagestyle{empty}, macro \leftpagecontrolend is empty and macro \rightpagecontrolstart decreases the page counter by one. That is, left-hand pages have no head and foot line and the page number equals that of the facing right-hand page. Note, the page counter is not adjusted on a left-hand page, but on the following right-hand page.

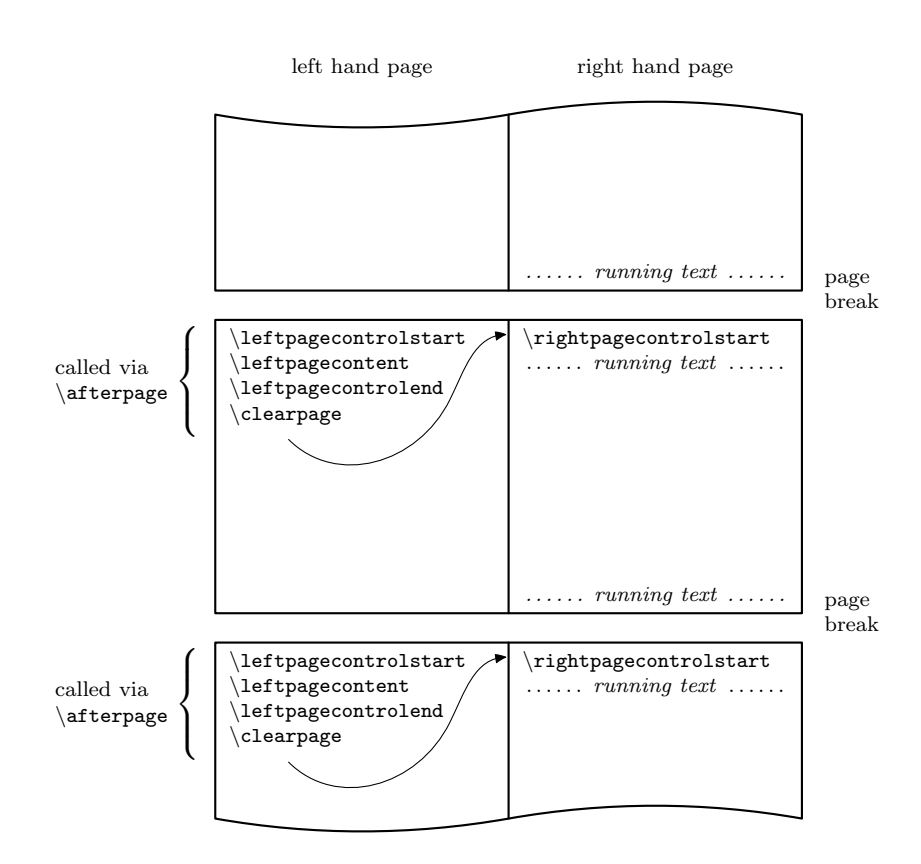

Figure 1: How the semioneside package intercepts page breaks.

Issuing the following macro sequence in the document preamble results in a layout where left-hand pages have the same page number as the preceeding righthand page, *i.e.*, page numbers refer to sheets. Additionally page numbers are shown on left-hand pages:

```
\renewcommand*{\leftpagecontrolstart}{%
  \pagestyle{plain}%
  \addtocounter{page}{-1}%
}
\renewcommand*{\leftpagecontrolend}{}
\renewcommand*{\rightpagecontrolstart}{}
```
\semionesideoff There are two more user macros, \semionesideoff and \semionesideon, \semionesideon which can be used to turn semi one sided layout off and on manually in the document. You might have to insert an empty page manually before \semionesideon to keep left- and right-hand pages syncronized. By default, semi one sided layout is activated.

### 4 Known Problems

Since this package is everything but a robust solution, there are some issues you have to take care of:

- 1. Contents that shall be output on a left-hand page has to be declared on the preceeding right-hand page. Since there is only a narrow window of approx. one page to declare left-hand page contents, it is recommended to finish running text first and only deal with left-hand page contents when page breaks of the document are stable.
- 2. Paragraphs longer than one page can cause the whole mechanism to get outof-sync. This seems to be due to TEX's page breaking mechanism. When a paragraph breaks across several pages the \afterpage command is not executed at a page break (at least not reliably) and all gets mixed up. Beware of too long paragraphs!
- 3. When using document class book a blank page seems to be inserted before the first \chapter or \maketitle command. A workaround is to call macro \semionesideoff directly after loading the package in the document preamble and call macro \semionesideon manually after \maketitle or the first \chapter command. See also the next issue.
- 4. A similar problem was reported with the memoir class and \part command, which inserts two empty pages instead of only one. A workaround was to copy memoir's definition of \part and remove a \newpage call there. In case you call this dirty hacking, you have been warned before.
- 5. When switching semi one sided layout on and off manually in the document pages can get out-of-sync. To avoid this, try to add a \clearpage or \cleardoublepage command before \semionesideon. If pages are still out-of- sync try to add the following macro sequence:

```
\clear(double)page
\leftpagecontrolstart\null\leftpagecontrolend
\clearpage
\rightpagecontrolstart
```
6. At the end of the document one or two empty pages may be appended. To get rid of those just call \semionesideoff before \end{document}.

I'm sure there are a lot more problems one can run into. In case you can't solve them by hand, try to set your document without the semioneside package and present this to your editor or boss for approval.<sup>2</sup> Since figures on left-hand pages were originally meant as a help when preparing manuscripts on type writers, there is no real benefit in it in digital document preparation.

<sup>2</sup>Don't tell them the rules are bad. Just asking if the document is ok, might be the better way.

#### 5 Tips & Tricks

Symmetric and asymmetric type area This package works with the standard classes article, report and book. The article class leads to a symmetric layout. You can get a symmetric layout with the report or book classes, too, by calling them with the oneside document class option (see issue 3 in section 4). Omitting this option unfortunately leads to an alternating type area on right-hand pages. (I don't know why.) In case you need an asymmetric layout with the book class have a look at the asymmetric option of the geometry package.

#### 6 Bugs and Development

As mentioned before, this package is no perfect solution to the problem it tries to solve, but rather a quick shot. Since I don't think I can improve on it much, I would appreciate if someone would take over development or rewrite this package from scratch to make the code more robust.

Anyway, if you find bugs (and hopefully workarounds) feel free to contact me at stephanhennig@arcor.de. I'll try to list them in the Known Problems section at least.

¡\*package¿

#### 7 Implementation

Make sure the afterpage package is loaded.

```
1 \RequirePackage{afterpage}
```

```
\leftpagecontent Define a macro that stores the contents that shall be output on a left-hand page.
                        2 \newcommand*{\leftpagecontent}{}
\leftpagecontrolstart Define a macro that may contain control statements that are executed at the
```

```
beginning of left-hand pages before \leftpagecontent. Default is to make the
left-hand page style empty here.
```

```
3 \newcommand*{\leftpagecontrolstart}{%
4 \thispagestyle{empty}%
5 }
```
\leftpagecontrolend Define a macro that may contain control statements that are executed at the end of left-hand pages after \leftpagecontent. By default, it is empty.

```
6 \newcommand*{\leftpagecontrolend}{}
```
\rightpagecontrolstart Define a macro that may contain control statements that are executed at the beginning of right-hand pages before the running text continues. By default, the page counter is decreased by one here.

```
7 \newcommand*{\rightpagecontrolstart}{%
8 \addtocounter{page}{-1}%
9 }
```
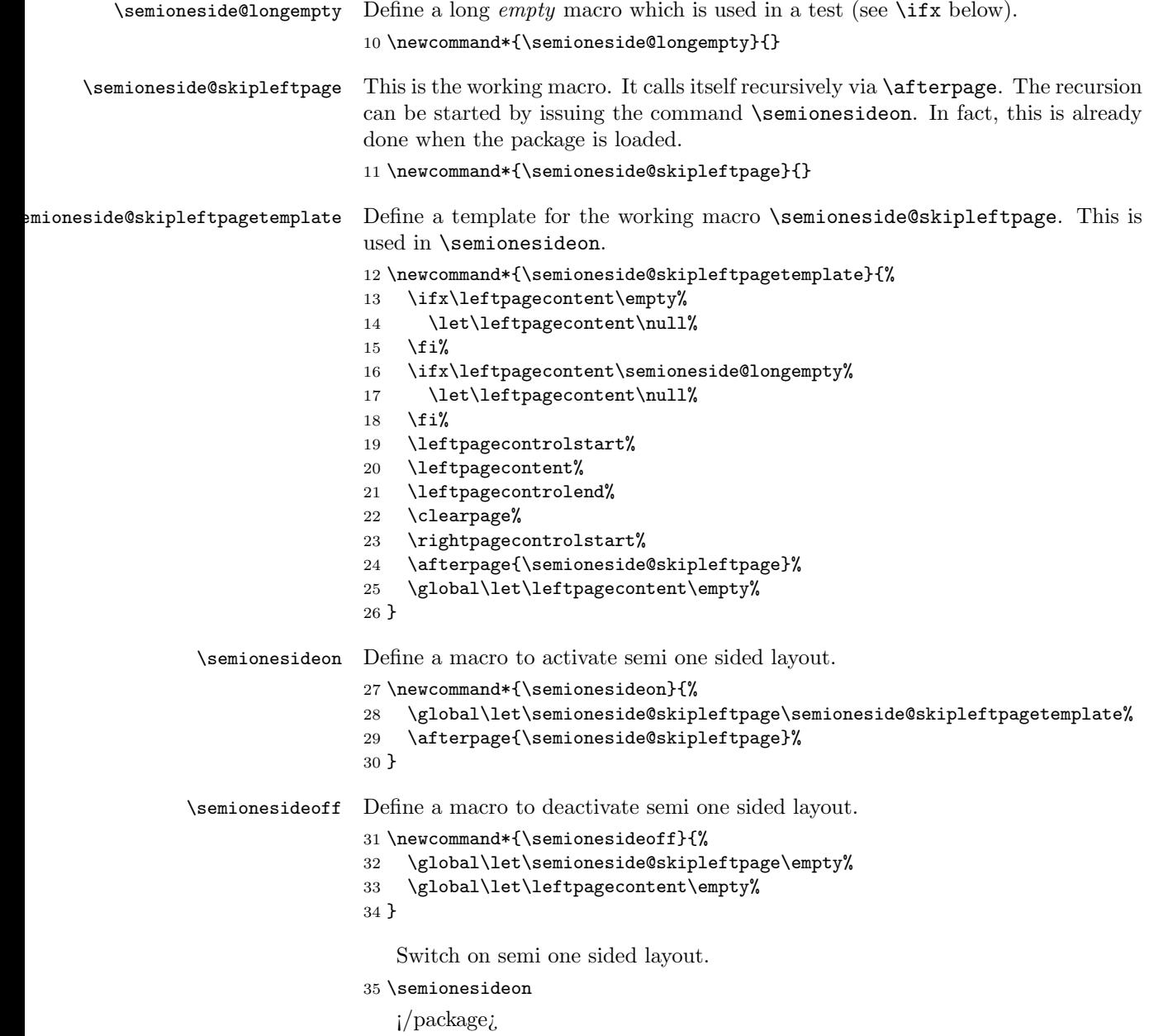

# Change History

v0.4

revised documentation . . . . . . 1

General: .dtx package version with

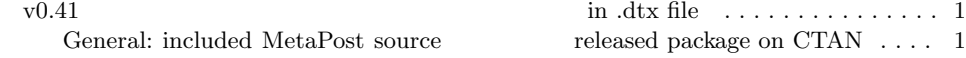

## Index

Numbers written in italic refer to the page where the corresponding entry is described; numbers underlined refer to the code line of the definition; numbers in roman refer to the code lines where the entry is used.

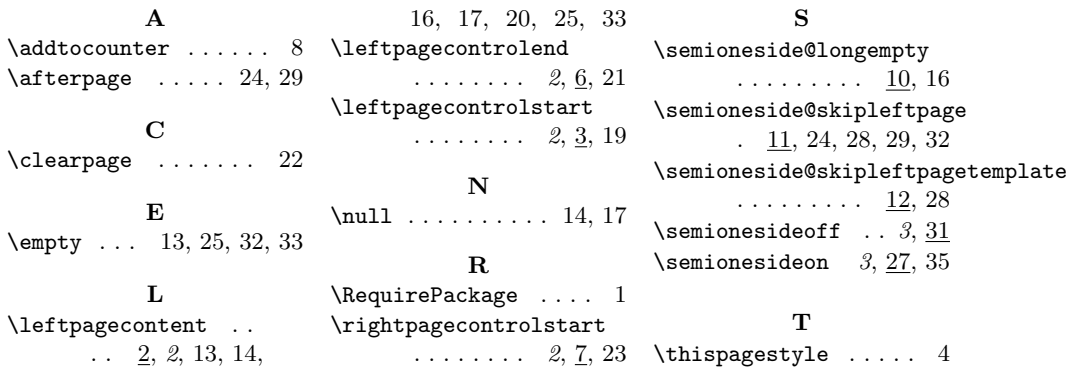